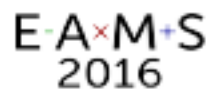

# Mathematica-based e-Learning/Assessment System for College Mathematics

#### K. Yoshitomi<sup>(\*1)</sup>, M. Kawazoe<sup>(\*2)</sup>, T. Nakahara<sup>(\*3)</sup>

(\*1) yositomi@las.osakafu-u.ac.jp / Osaka Prefecture University, Japan (\*2) kawazoe@las.osakafu-u.ac.jp / Osaka Prefecture University, Japan (\*3) nakahara@3strings.com / SANGENSHA, LLC., Japan

# CONTENTS

- What is 'MATH ON WEB' ?
- Effectiveness

E-A×M+S 2016

- The structure of 'question data'
- Moodle plugin
- MeLQS project

## What is 'MATH ON WEB' ?

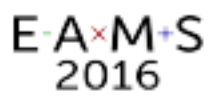

## Summary of 'MATH ON WEB'

- Target : College Mathematics (Linear Algebra and Calculus)
- Consists of 2 systems: WMLS and WASM

WMLS : Web-based Mathematics Learning System

WASM : Web-based Assessment System of Mathematics

- Background CAS = web*Mathematica and Mathematica* (Wolfram)
- Used for after-class learning
- More than 1200 questions implemented

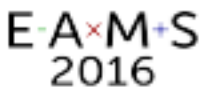

#### Search "MATH ON WEB"…

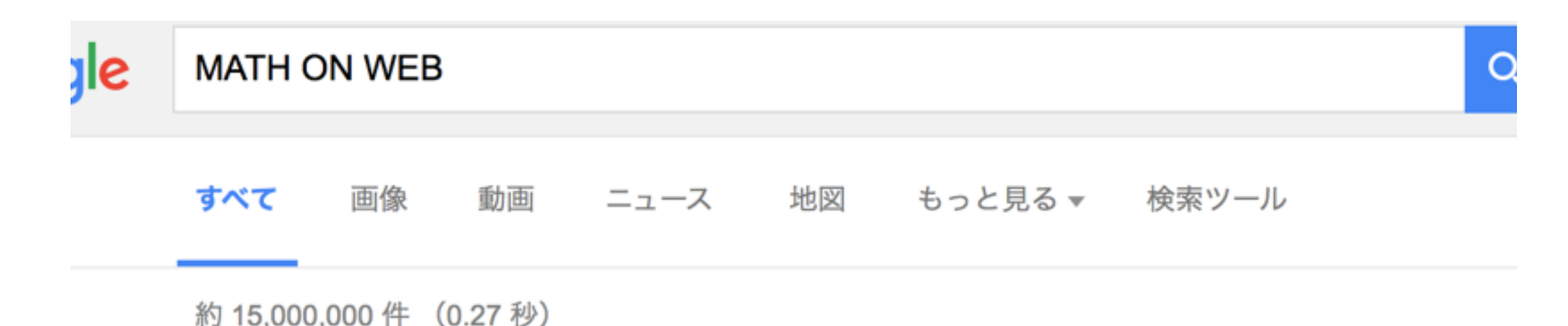

大阪府立大学 | MATH ON WEB Learning College Mathematics by ...

#### www.las.osakafu-u.ac.jp/lecture/math/MathOnWeb/ ▼

大学初年次の数学に関する「計算ドリル型教材」と「シミュレーション型教材」が利用できます。 大 阪府立大学生はこちらから・その他の利用者はこちらから. 数学到達度評価システム. 大学数学の学習内 容の到達度をオンラインテストで評価します。 大阪府立 ...

#### **WebMath - Solve Your Math Problem** www.webmath.com/ ▼ このページを訳す

Webmath is a math-help web site that generates answers to specific math questions and problems, as entered by a user, at any particular moment. The math answers are generated and displayed real-time,

#### <http://www.las.osakafu-u.ac.jp/lecture/math/MathOnWeb/>

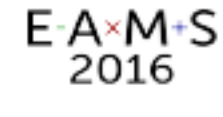

### **Screenshots**

#### <http://www.las.osakafu-u.ac.jp/lecture/math/MathOnWeb/>

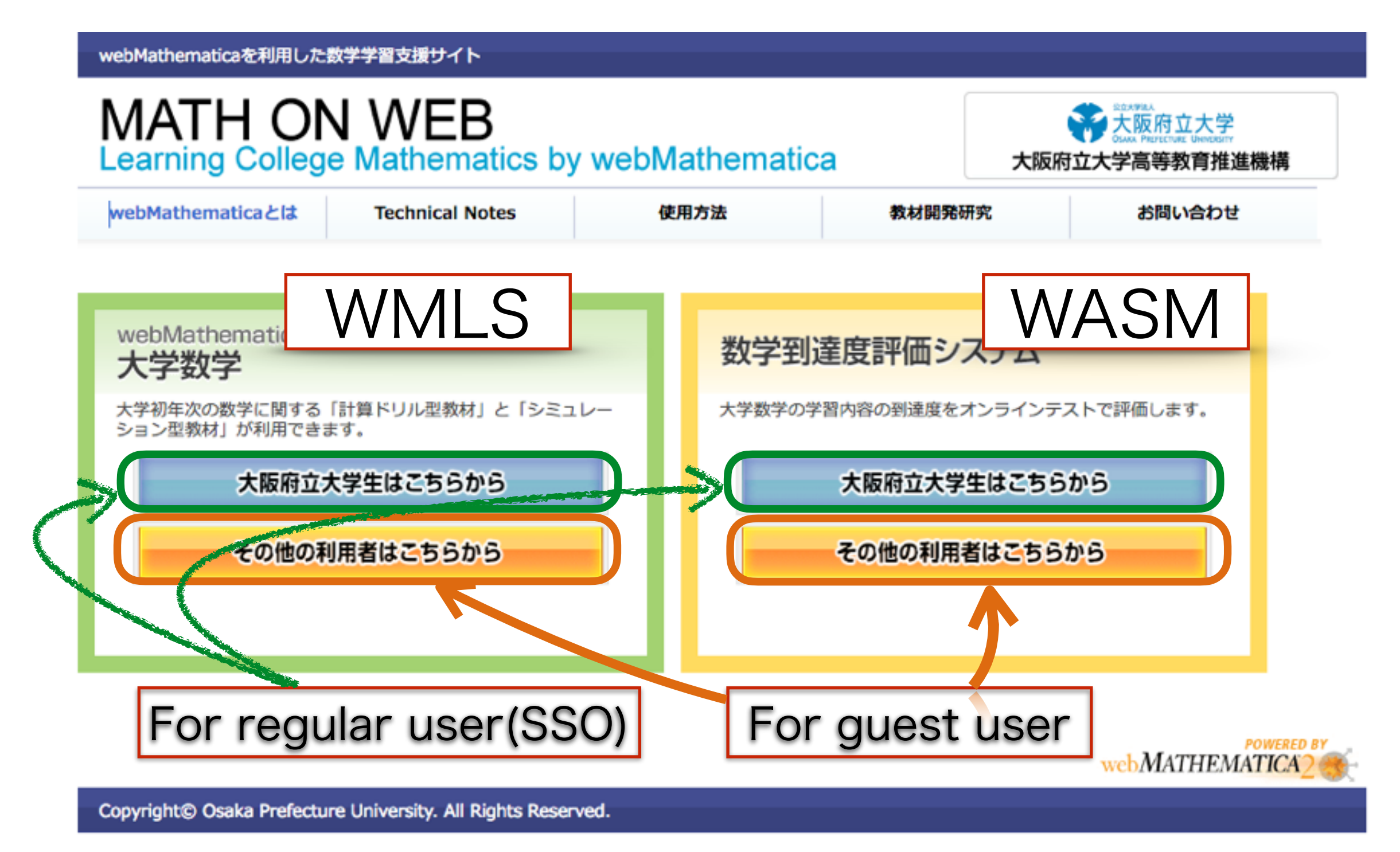

### Screenshots (WMLS)

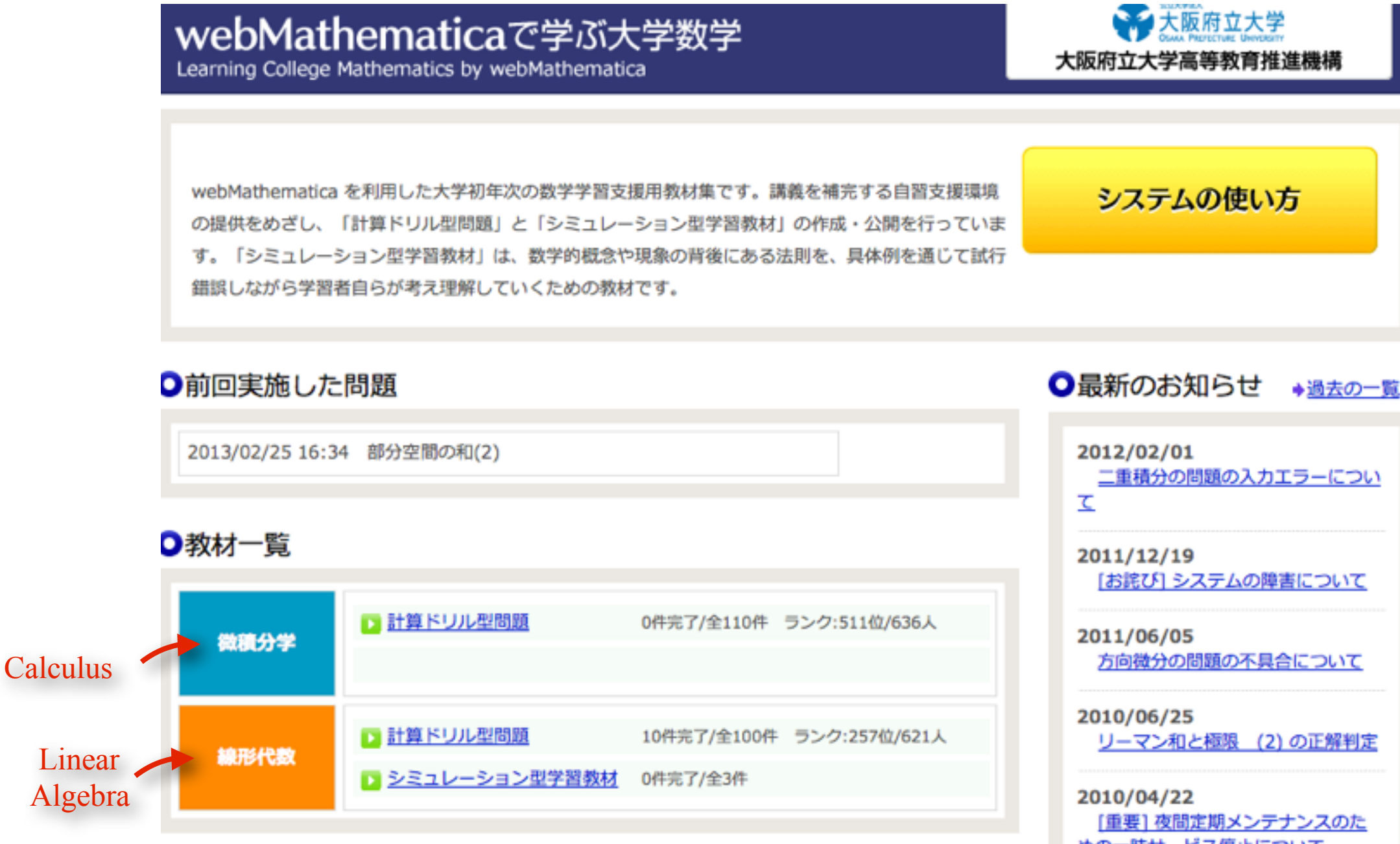

[重要] 夜間定期メンテナンスのた めの一時サービス停止について

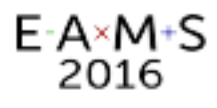

## List of Learning Contents (WMLS)

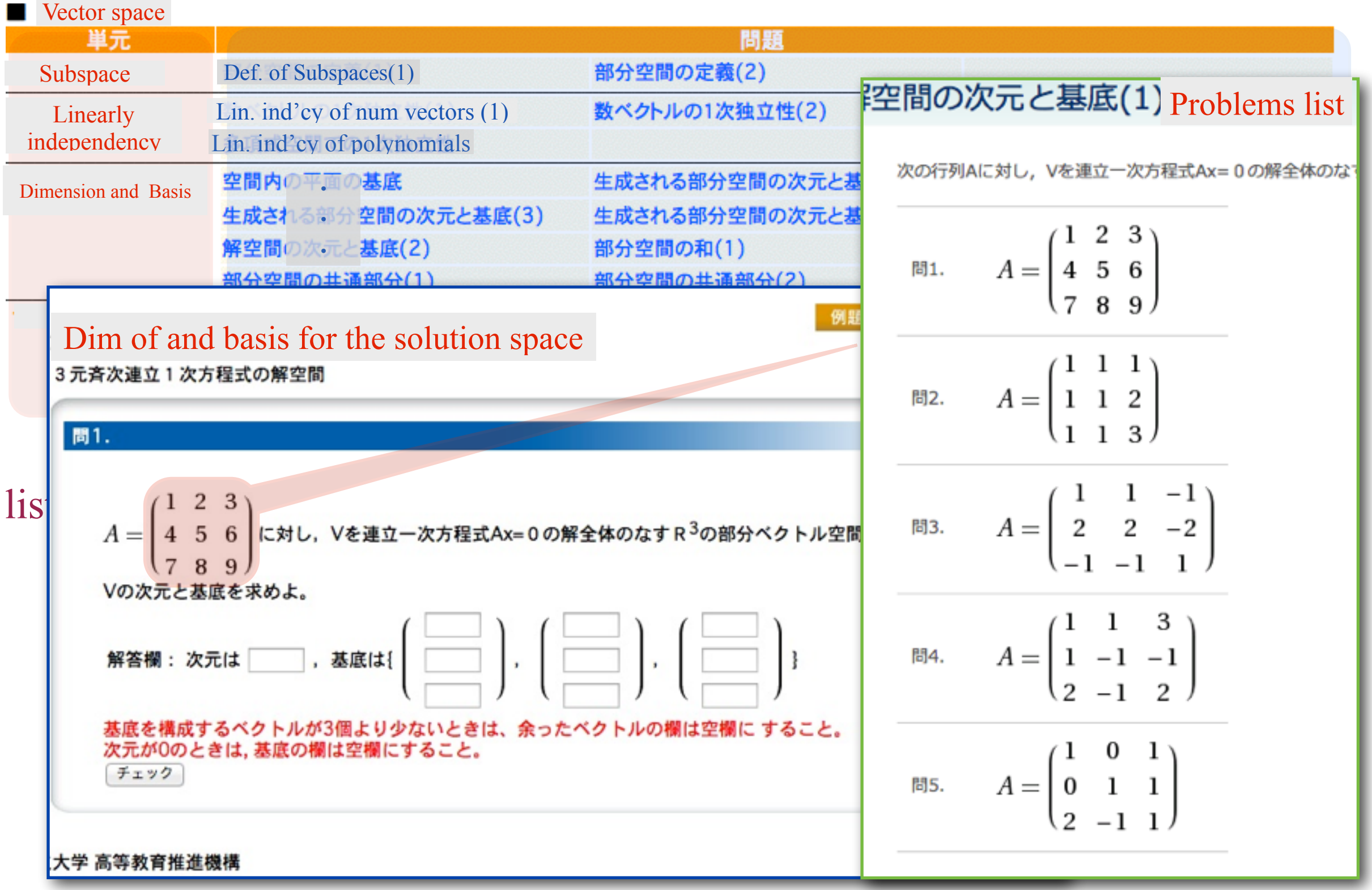

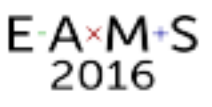

## Feedback of learning status (WMLS)

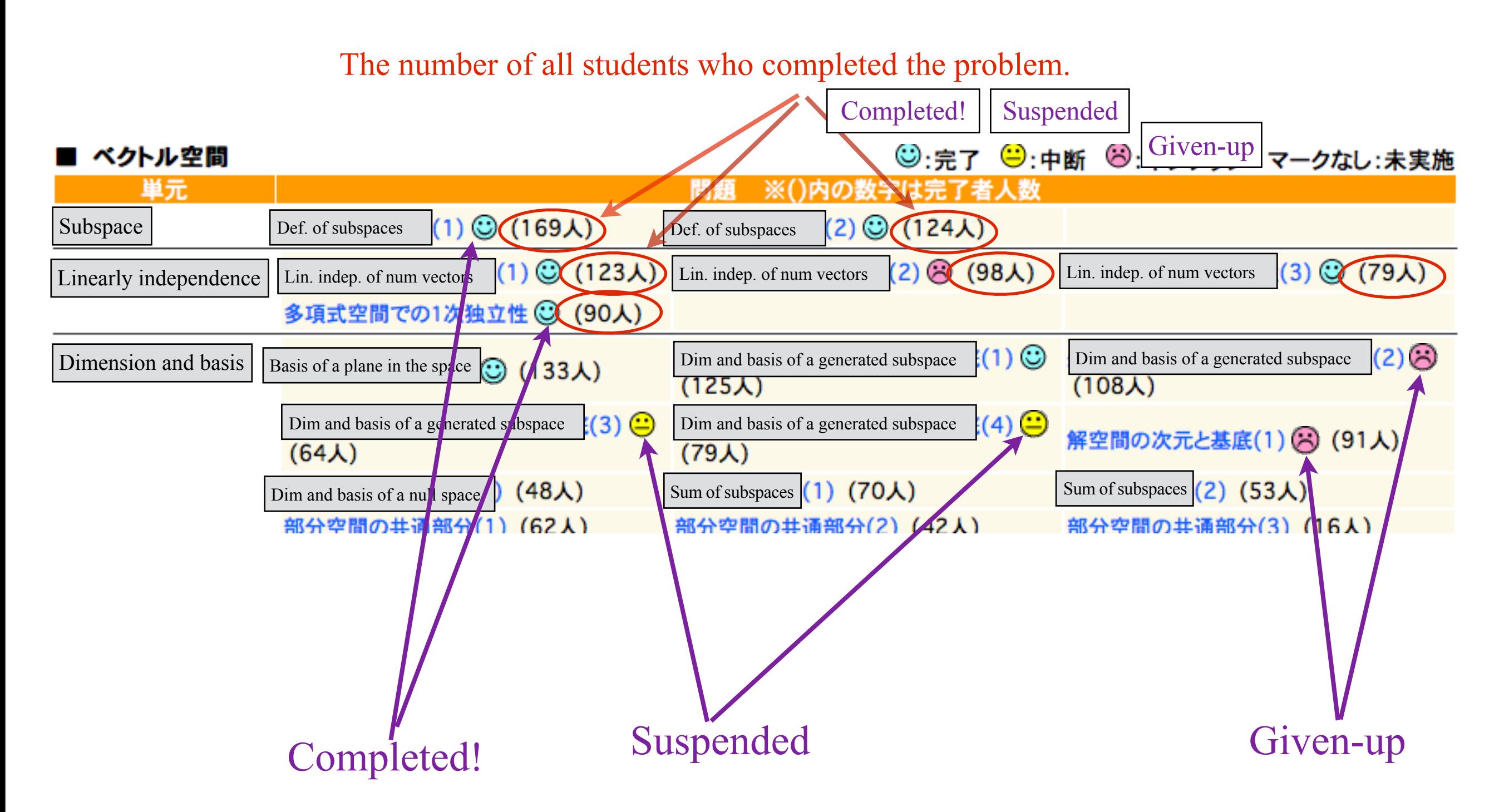

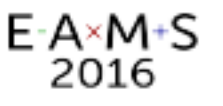

## The system summary

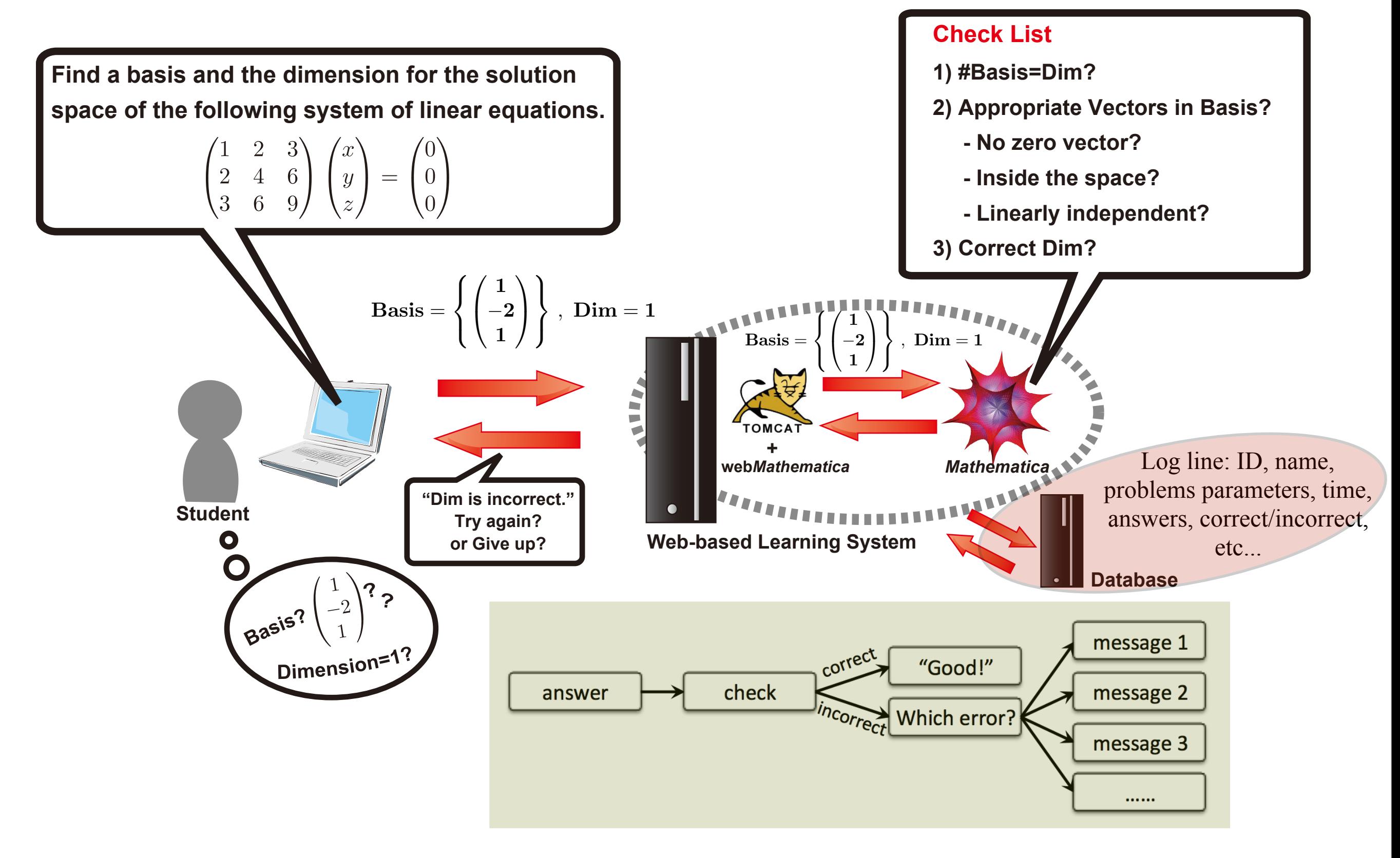

# Features of WMLS and WASM

#### WMLS Key feature:

 $E-A \times M+S$ 2016

- WMLS is a self-learning system.
- WMLS consists of the drill section and the simulation section.
- The system has over 200 learning units and each unit consists of 5 problems. (Over 1000 problems!)
- Each learning unit is equipped with a problem example and its model answer in PDF format.
- There is no assessment mode, no time limit.
- Students can retry the same problems repeatedly until they get correct answers.
- The correct answer is never shown.

WASM Key feature:

- WASM is an online assessment system.
- Assessment mode and drill mode have been implemented.
- Assessment materials are associated to the learning units.
- Problems are randomly generated.
- Answer time limits are set in all problems in an assessment mode.
- The correct answer is never shown.
- No simulation section.

### **Motivation**

To develop the students' understanding of the students, we want to support and promote after-class learning.

To support after-class learning, we thought web-based system might be appropriate.

We wondered how to develop a web-based simulation system, web*Mathematica* 1.0 was launched timely (2002).

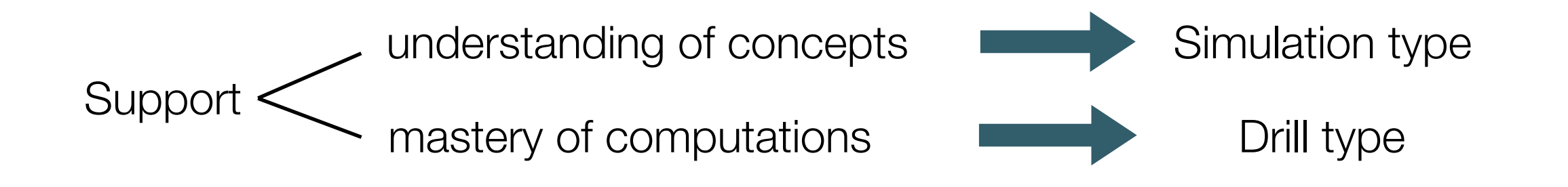

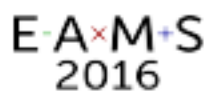

## The merits of the drill system

- Paper-based exercise ... students want to know the answer.
- There are some questions which have non-unique answer … CAS can handle such cases with appropriate program.
- The program not only can judge the correctness, but also can respond appropriate feedback message to the students.

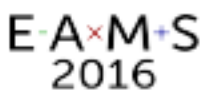

### Feedback samples

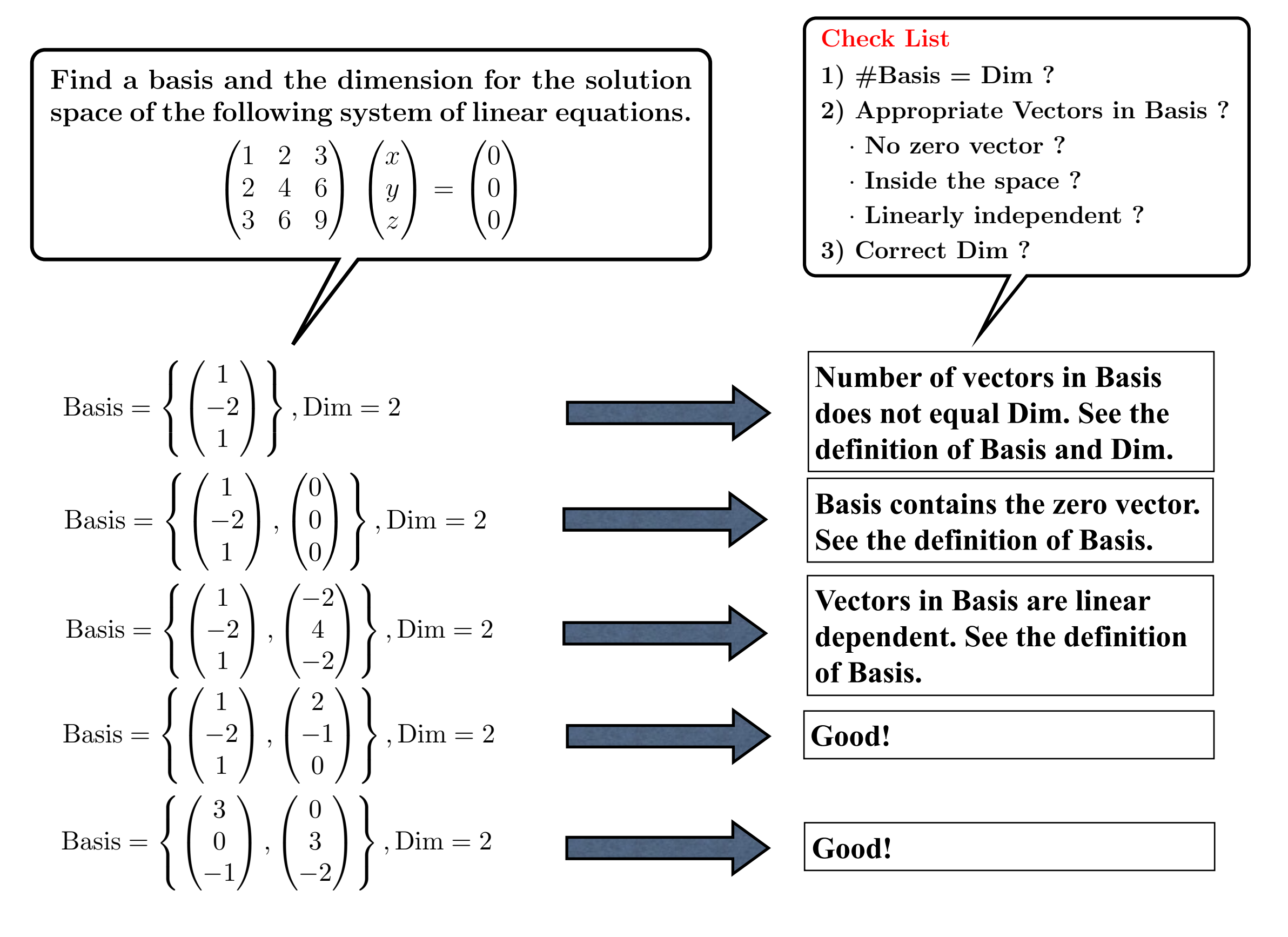

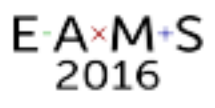

## Project and related history

- 2002 pre-WMLS(Simulation) was developed with web*Mathematica* 1.0
- 2003 pre-WMLS(Drill type) was developed with web*Mathematica* 1.0
- 2005 STACK 1.0 was launched.
- 2005 Practical use of pre-WMLS for all students started.
- 2009 WMLS was developed with support by MEXT(2009-2011).
- 2012 WASM was developed with support by MEXT(2012-2013).
- 2013 Tentative use of WASM started.
- 2014 Practical use of WASM started.
- Oct 2014 STACK 3.x became available in our university!!

MEXT : Ministry of Eduction, Culture, Sports, Science and Technology, Japan

## Practical use of the systems

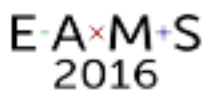

## Learning environment with WMLS

We use WMLS :

- 1. In all the classes of linear algebra and calculus.
- 2. As a tool for after-class learning.
- 3. To complement the regular class activities.
- 4. Combined with public office hour (in a designated room(\*))

Teachers not compel but recommend the students to use the system.

(\*) We call this room *"Question Room"*, opened regularly in the semesters afternoon.

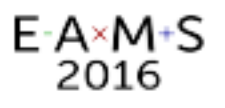

## Example class with 'MATH ON WEB'

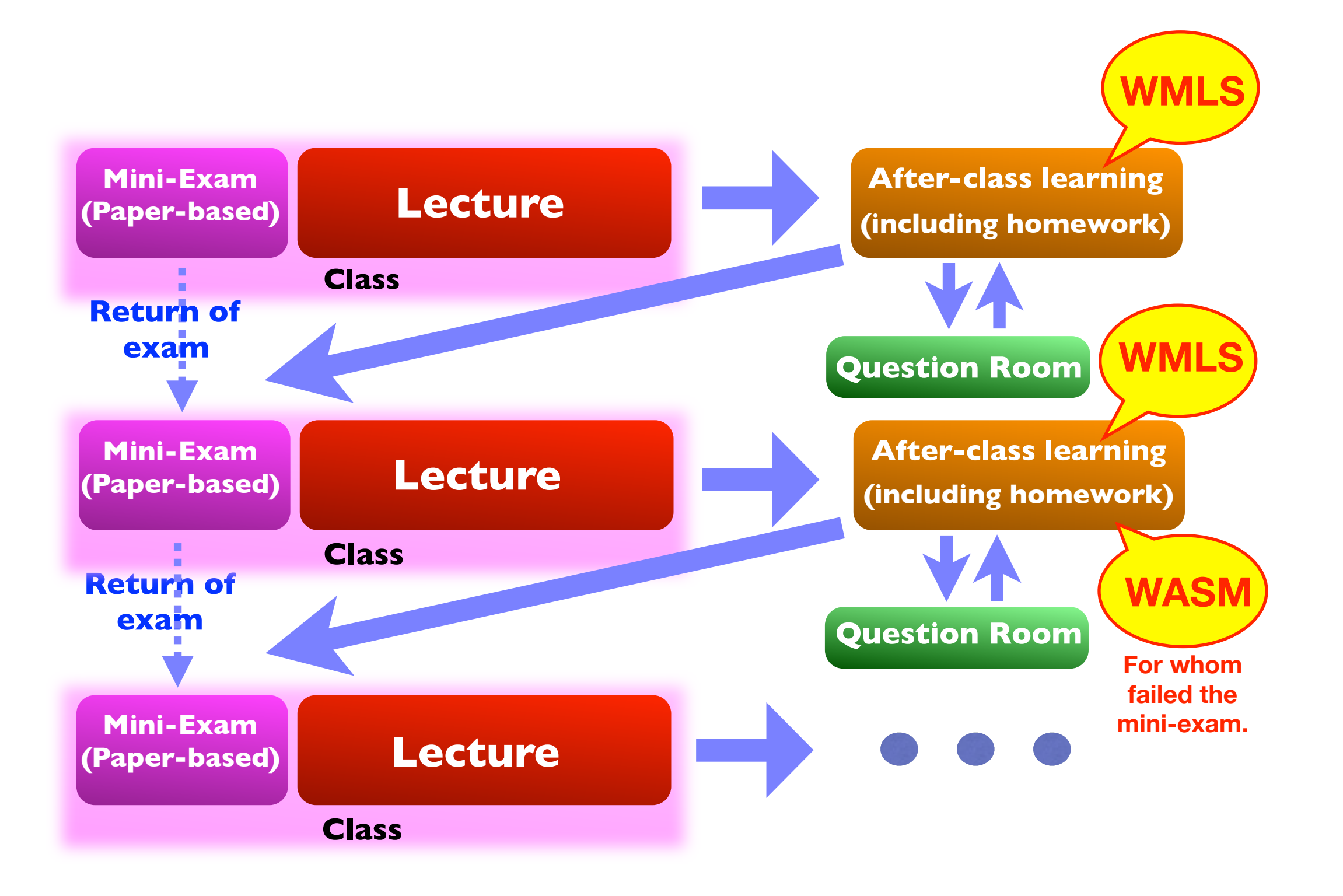

# **Effectiveness** - Log analysis -

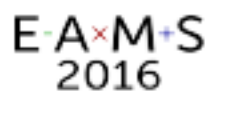

## The number of users (WMLS and WASM)

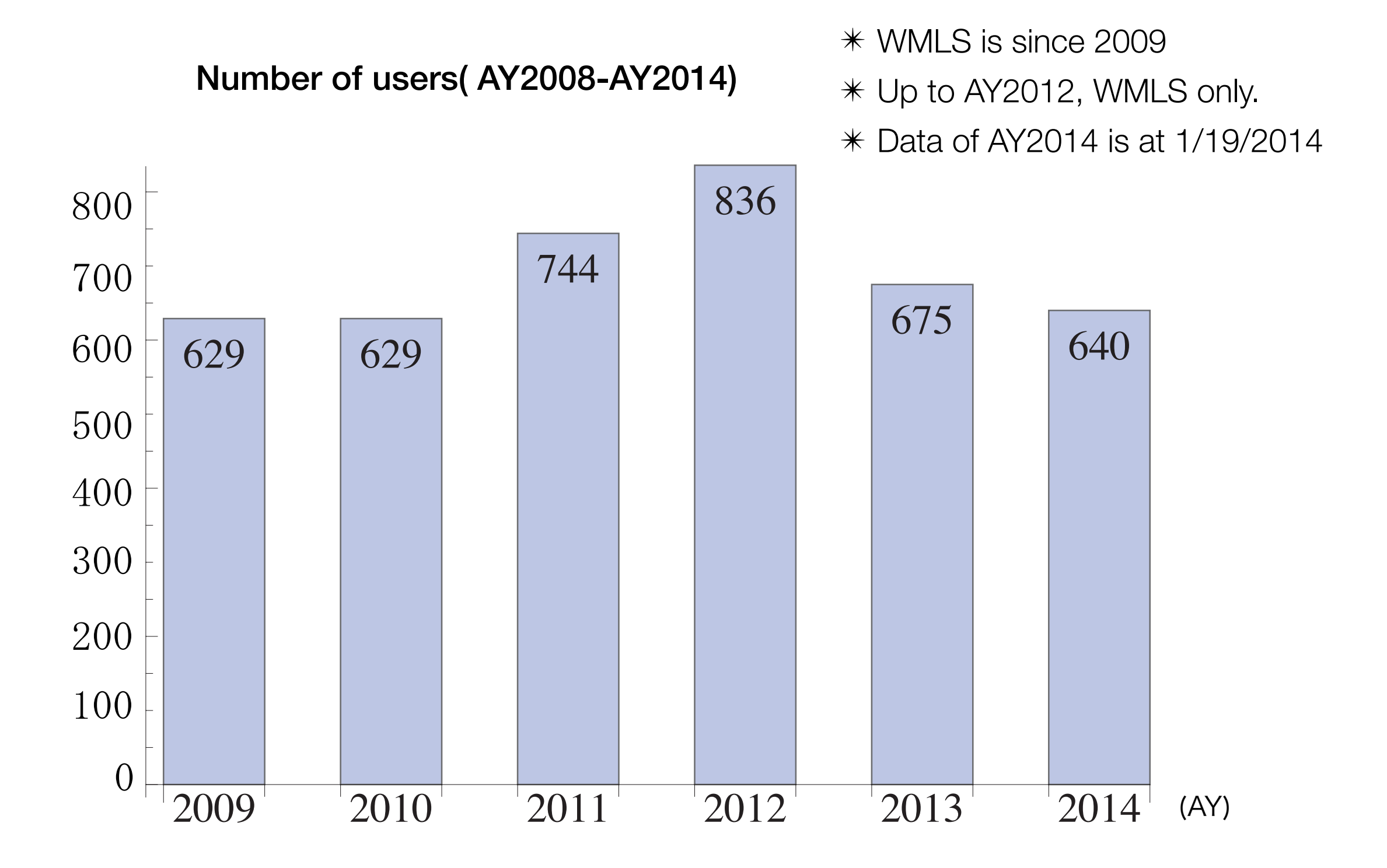

#### $E-A \times M+S$ <br>2016 Frequency of use split by month (WMLS)

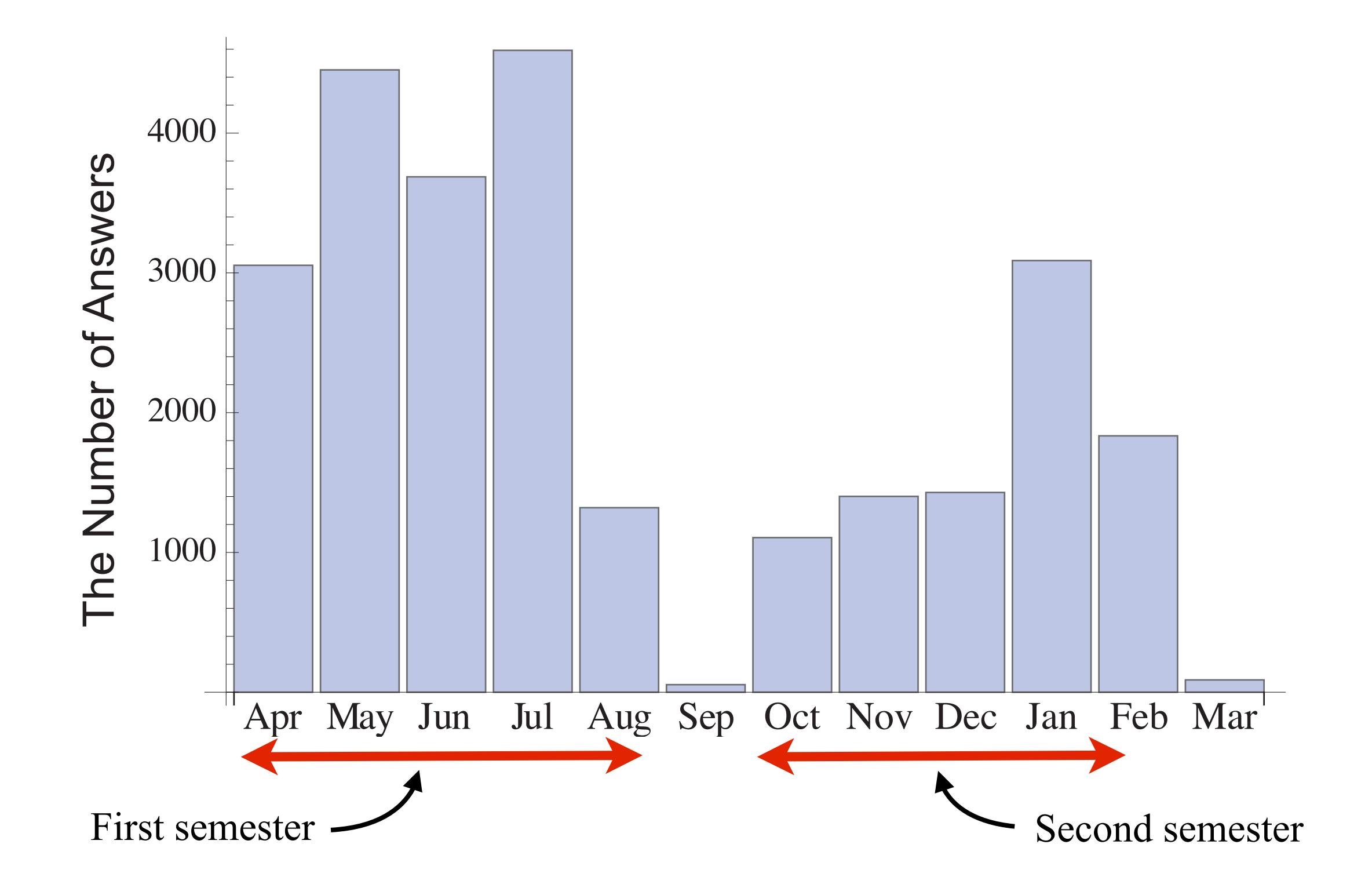

## Frequency of use split by hour(WMLS)

 $E-A \times M+S$ <br>2016

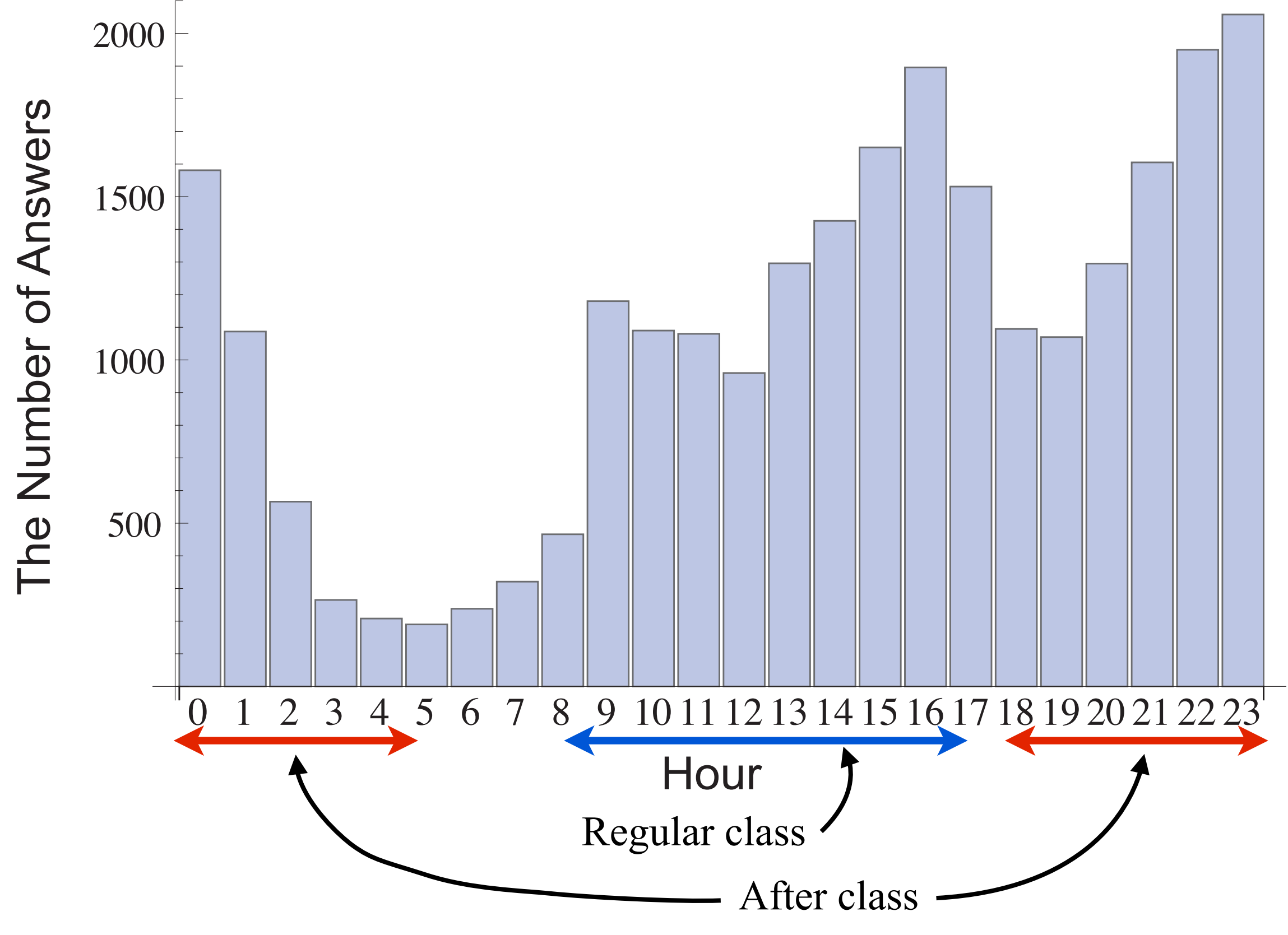

#### $E-A \times M+S$ <br>2016 The number of students and correct answers (WMLS)

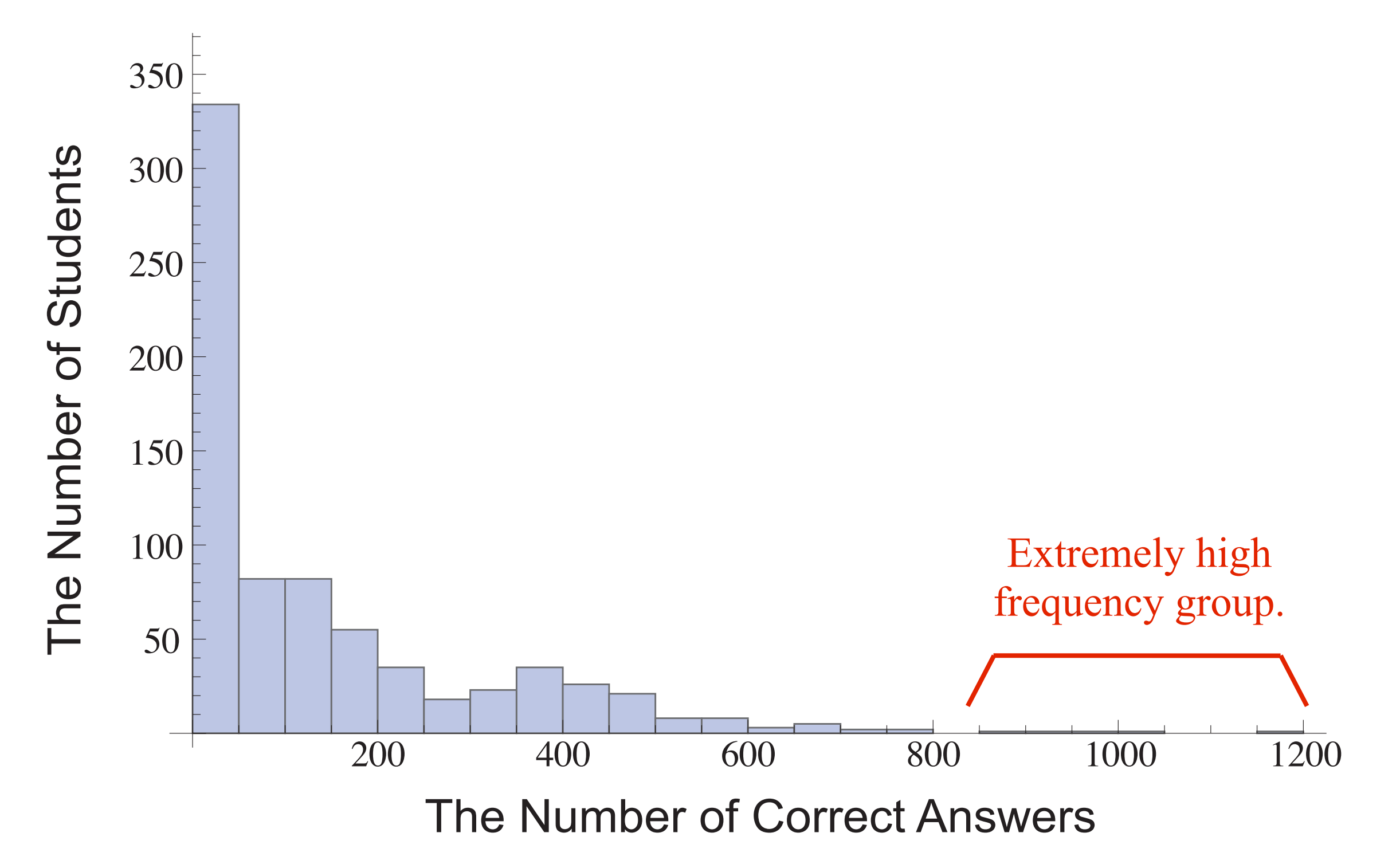

#### $E-A \times M+S$ <br>2016 The number of correct and incorrect answers (WMLS)

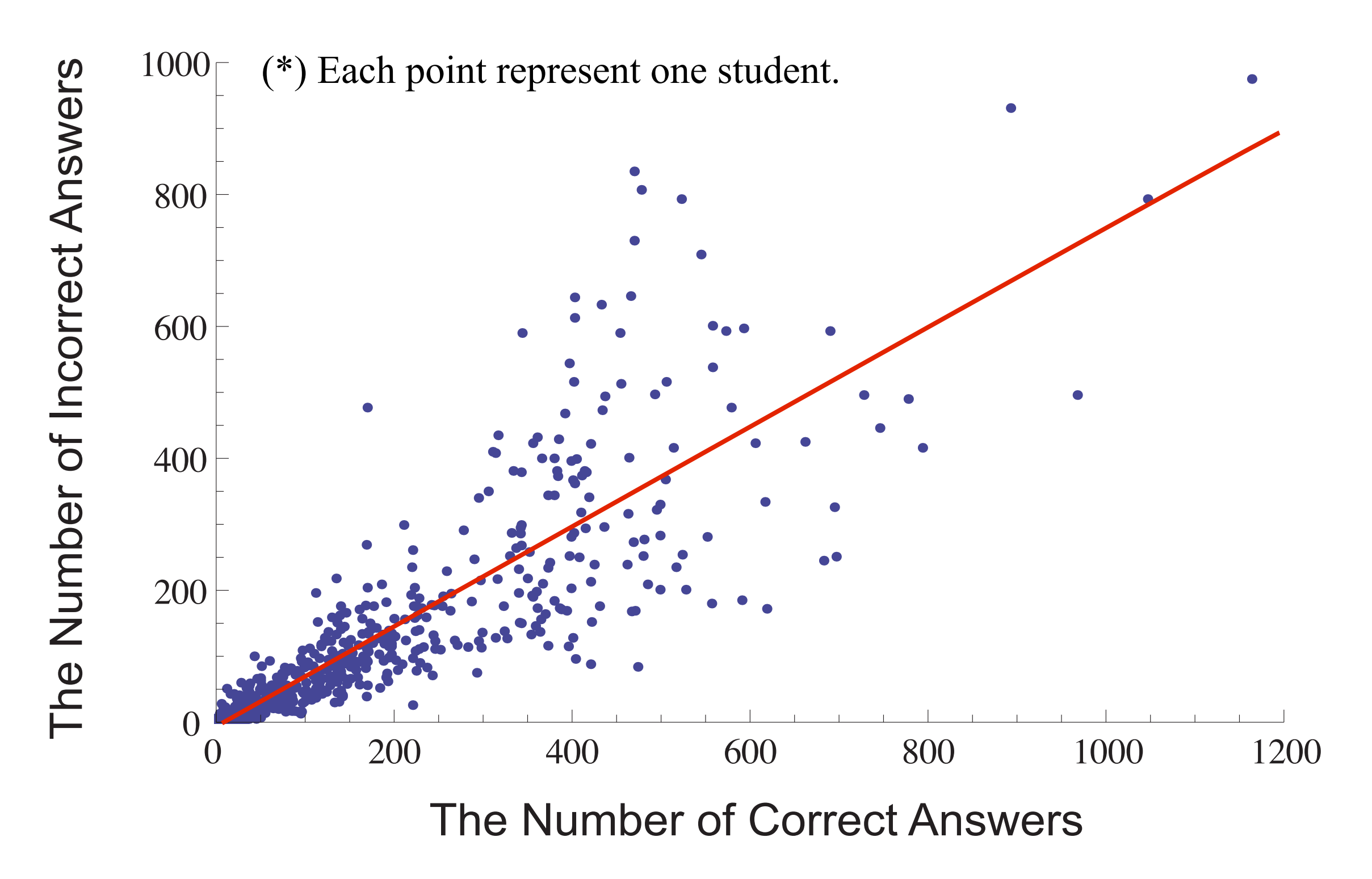

## **Effectiveness** - Questionnaire Survey on WASM - (AY 2014, Fall)

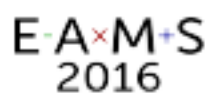

#### Questionnaire survey on WASM (1) - Linear Algebra course / AY2014 Fall -

Have you ever used MASM?

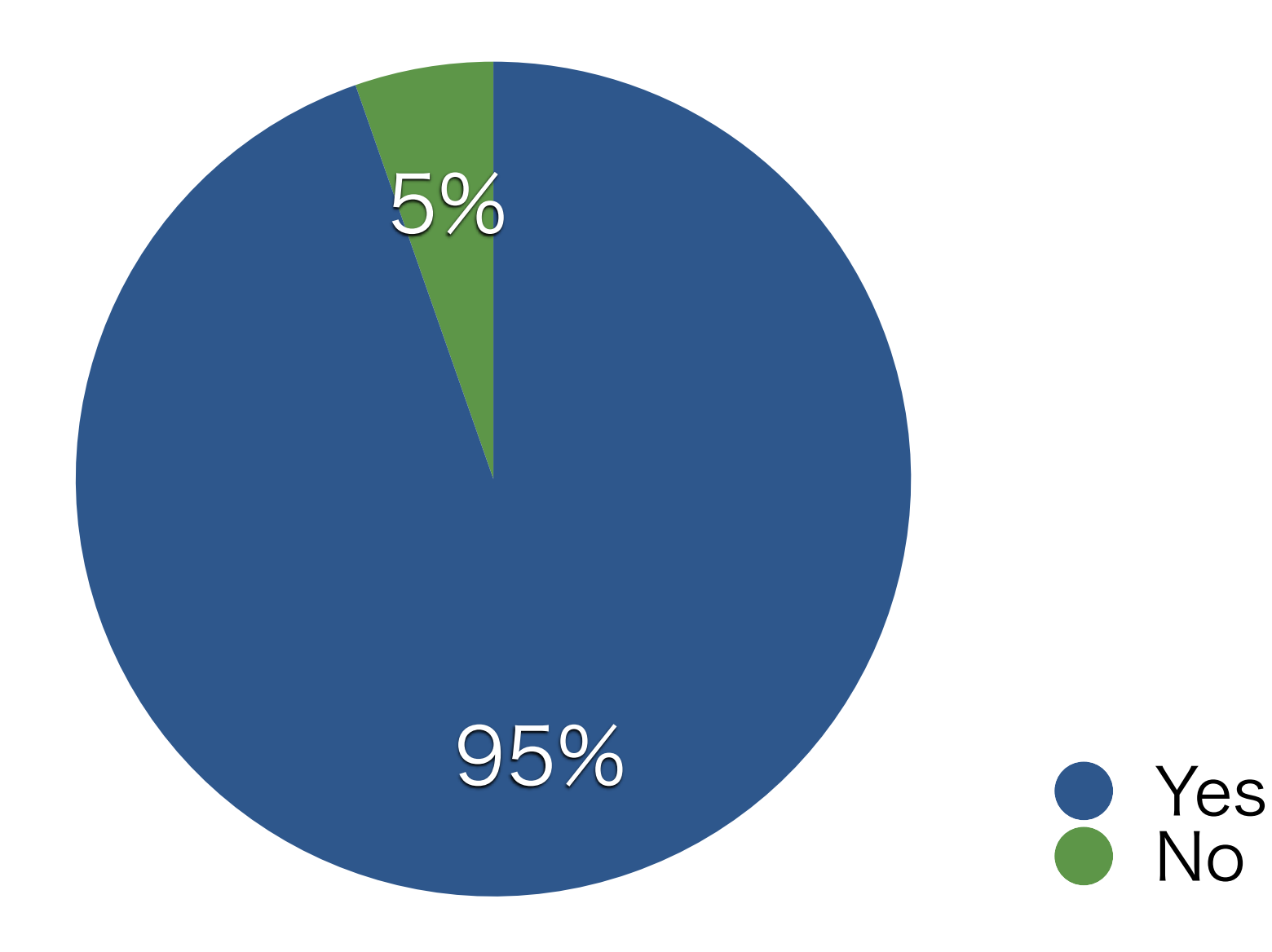

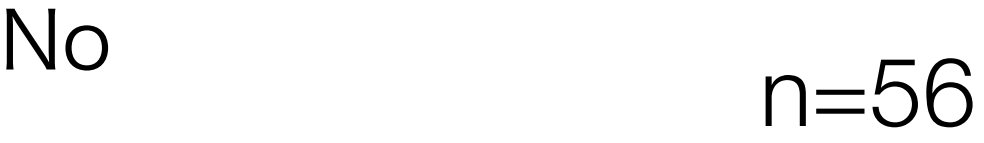

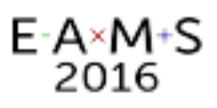

# Questionnaire survey on WASM (2)

For whom replied YES in the question (1) - Linear Algebra course / AY2014 Fall -

Why did you use the WASM?

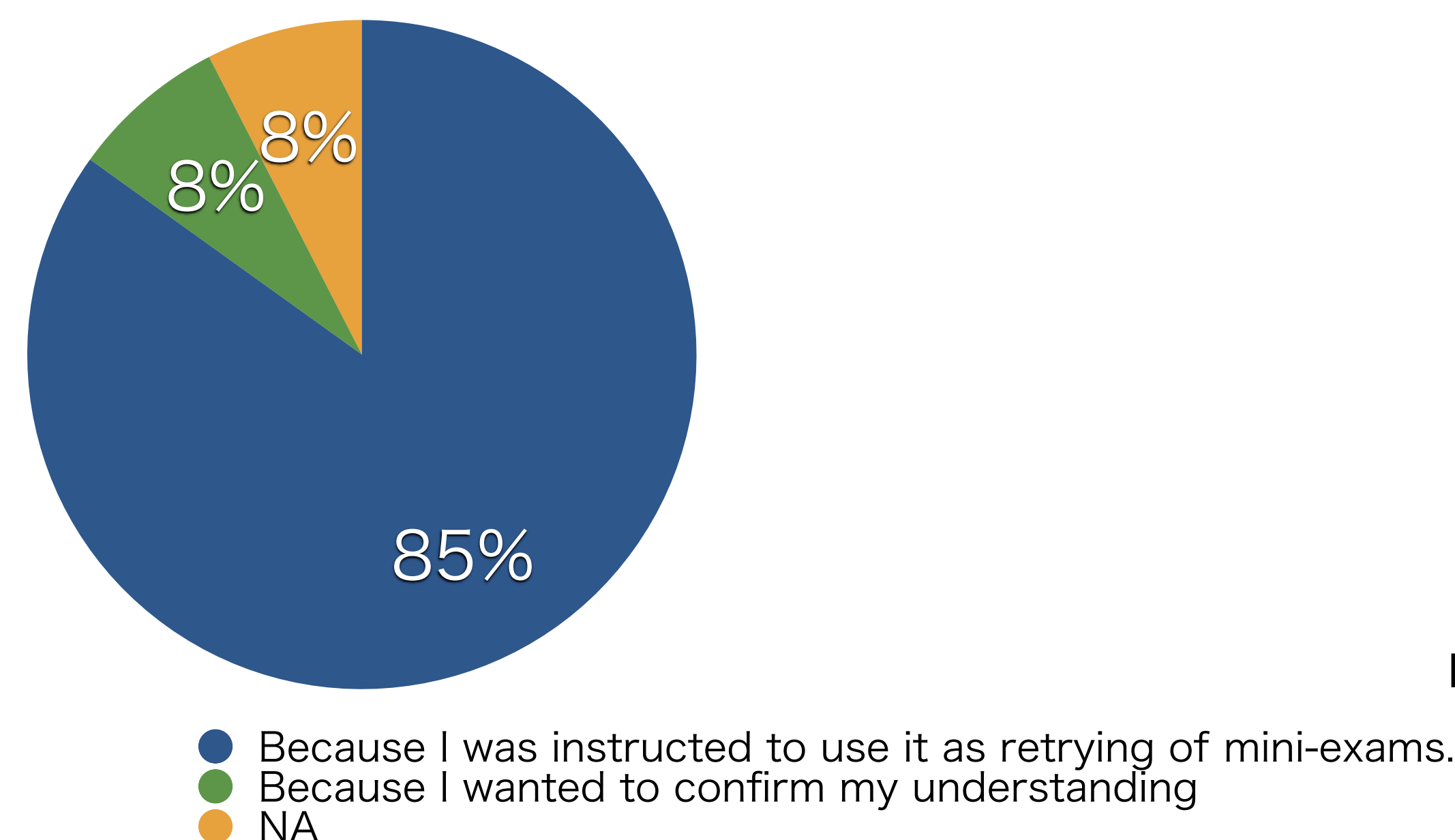

n=53

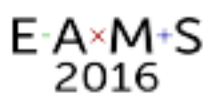

# Questionnaire survey on WASM (3)

For whom replied YES in the question (1) - Linear Algebra course / AY2014 Fall -

What do you think about the usability of the system?

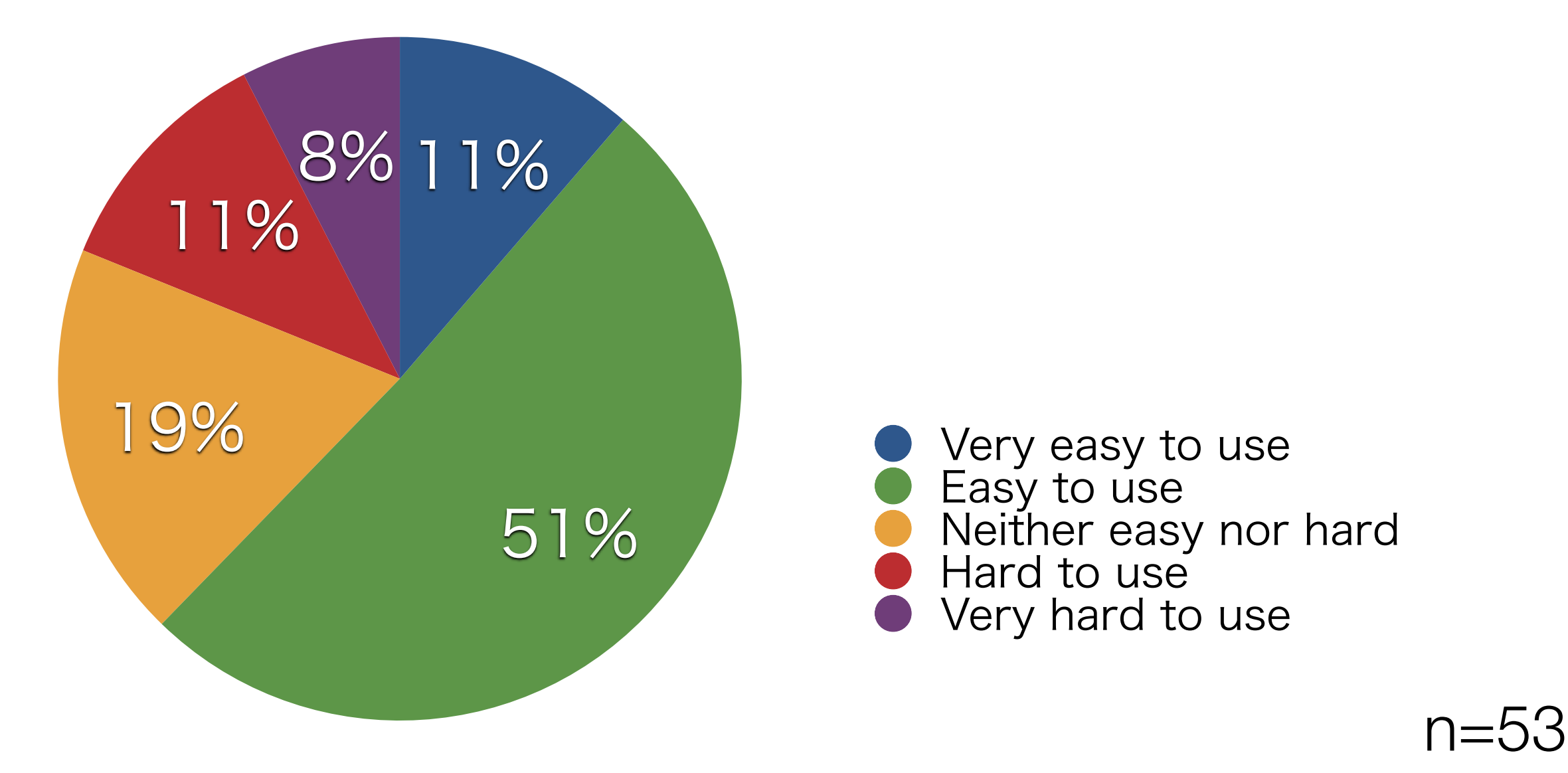

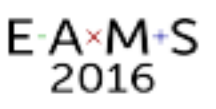

# Questionnaire survey on WASM (4)

- Linear Algebra course / AY2014 Fall - For whom replied YES in the question (1)

Do you think the system is helpful for mastering computational procedures and checking your understanding of mathematical concepts?

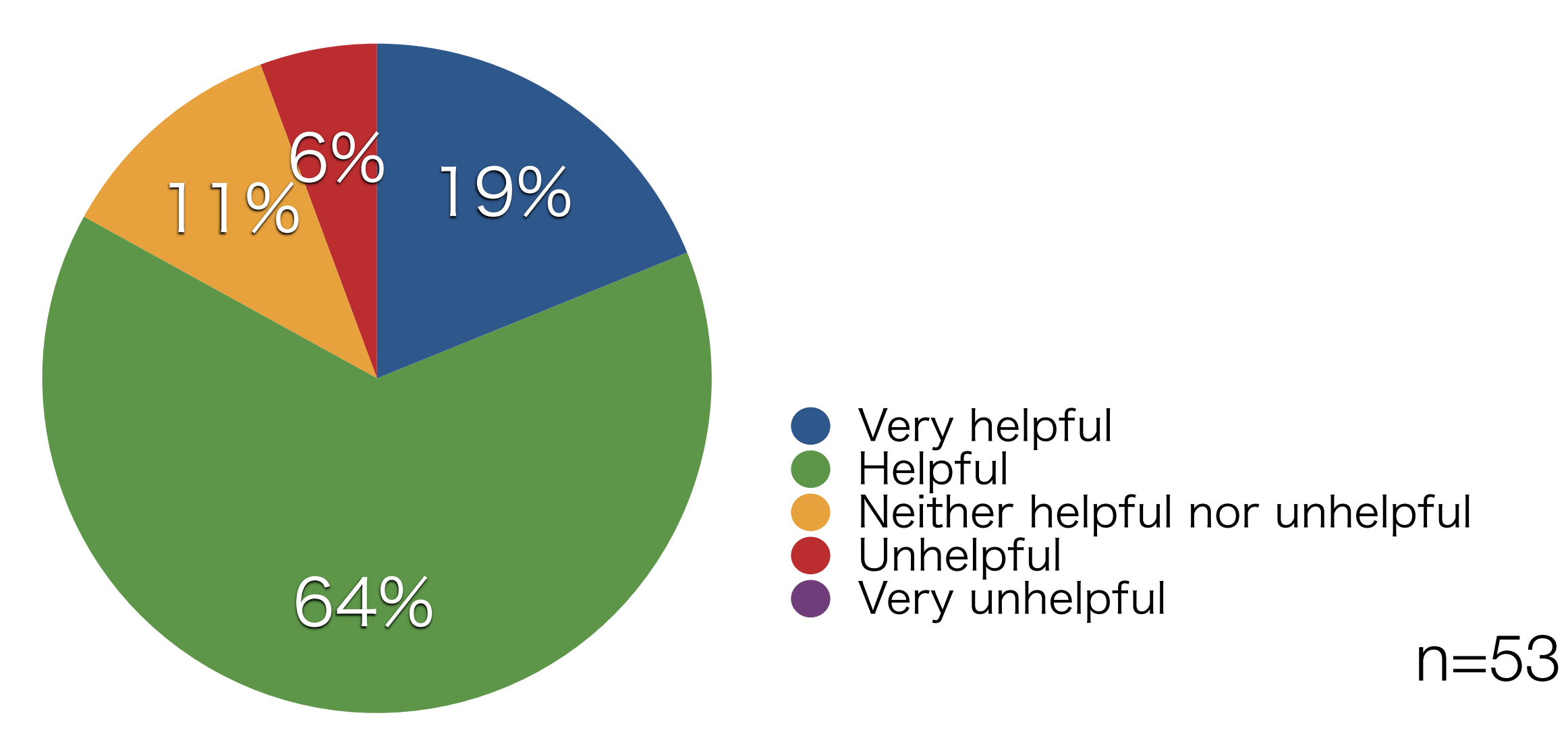

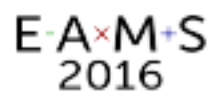

## Data structure

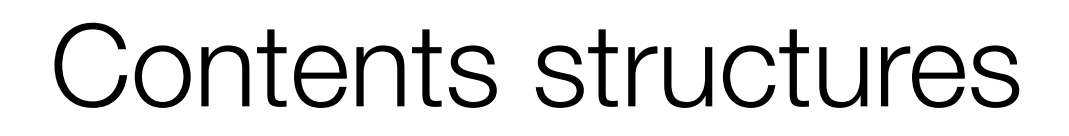

• Parameters ... List of fixed or programmed (random) parameters. The system decides randomly which parameter is used.

E-A×M+S 2016

- Question text and answer form ... Html based text (JSP). Parameters formatted by MSPFormat command (Image or MathJax)
- Judgement program ... Mathematica program using parameters and inputs. Any style is available and return a code. Typically Which[ ] is used. (first match semantic)
- Feedback message ... Consist of CSV of the codes and messages. Codes are the return value above.
- Example question and how to solve it … PDF files are linked. To explain how to solve the problem.

# E-A-M-S<br>Contents structures (overview via screenshot)

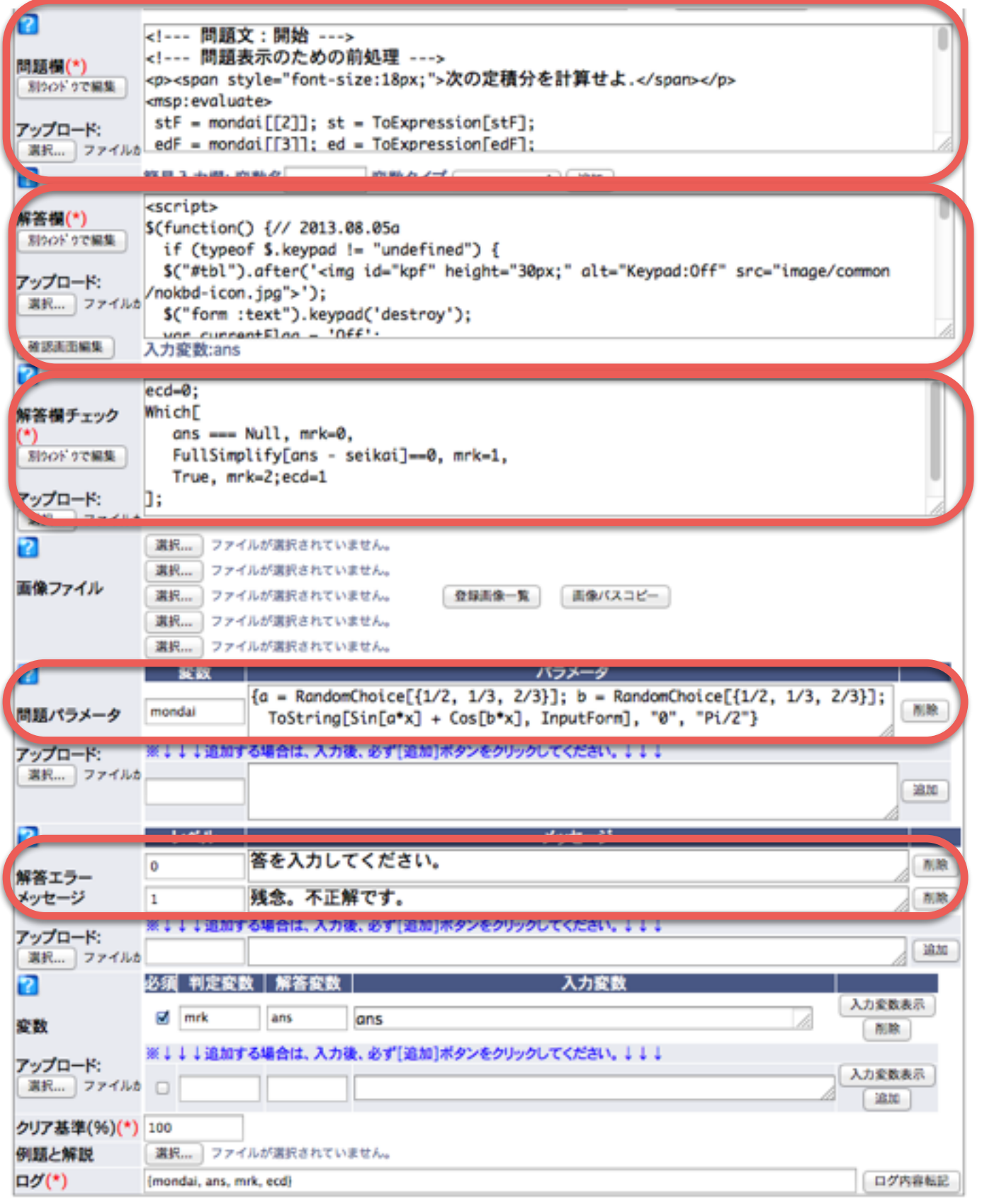

- $\leftarrow$  Question sentence
- ← Answer form
- ← Judgement program

- $\leftarrow$  Parameters
- $\leftarrow$  Feedback messages

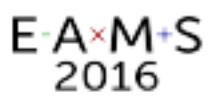

## Contents samples (question text)

```
<msp:evaluate> 
 mon=mondai[[1]]; MCT=Length[mon]; 
 seikai=Array[0,MCT]; hf=Array["",MCT];exp=Array["",MCT]; 
For[i=1,i <= MCT,i = i + 1, seikai[[i]] = To Expression [mon[[i]]]; hf[[i]] = "HoldForm[" <> mon[[i]] <> "]";
 exp[|i|] = StyleForm[ToExpression[ hf[i]]], FontSize > 18];
pi = StyleForm[Pi, FontSize->18];</msp:evaluate> 
\langle p\rangle-Find the next values.\langle p\rangle<table><tbody> 
<tr>\ltth width=20px;>(1)\lt/th>\lttd width=120px;>
\(\displaystyle\large<msp:evaluate>ToString[TeXForm[exp[[1]]]]</msp:evaluate>\)</div></td> 
\ltth width=20px;>(2)\lt/th>\lttd width=120px;>
\(\displaystyle\large<msp:evaluate>ToString[TeXForm[exp[[2]]]]</msp:evaluate>\)</div></td> 
\ltth width=20px;>(3)\lt/th>\lttd width=120px;>
\(\displaystyle\large<msp:evaluate>ToString[TeXForm[exp[[3]]]]</msp:evaluate>\)</div></td> 
\ltth width=20px;>(4)\lt/th>\lttd width=120px;>
\(\displaystyle\large<msp:evaluate>ToString[TeXForm[exp[[4]]]]</msp:evaluate>\)</div></td> 
\langle tr \rangle \langle tr \rangle\ltth width=20px;\gt(5)\lt/th\gt \lttd width=120px;\gt\(\displaystyle\large<msp:evaluate>ToString[TeXForm[exp[[5]]]]</msp:evaluate>\)</div></td> 
\ltth width=20px;>(6)\lt/th>\lttd width=120px;>
\(\displaystyle\large<msp:evaluate>ToString[TeXForm[exp[[6]]]]</msp:evaluate>\)</div></td> 
\ltth width=20px;\gt(7)\lt/th\gt <td width=120px;\gt\(\displaystyle\large<msp:evaluate>ToString[TeXForm[exp[[7]]]]</msp:evaluate>\)</div></td> 
\ltth width=20px;>(8)\lt/th>\lttd width=120px;>
\(\displaystyle\large<msp:evaluate>ToString[TeXForm[exp[[8]]]]</msp:evaluate>\)</div></td> 
\langle tr \rangle14 September 2016 @ Newcastle University
</tbody></table>
```
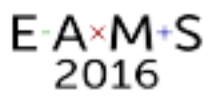

## Contents samples (answer form)

```
ltable<tr> <td>Answer form</td> 
  <td><input type="text" name="cx" value="<msp:evaluate> MSPValue[ $$cx , ""] </msp:evaluate>" size="3" 
autocomplete="off" onkeyup="javascript:checkInput(this.form.cx);"></td> 
 <br>\n<del>td</del><x><del>+</del></del> <td><input type="text" name="cy" value="<msp:evaluate> MSPValue[ $$cy, ""] </msp:evaluate>" size="3" 
autocomplete="off" onkeyup="javascript:checkInput(this.form.cy);"></td> 
 <td>y+</td>
  <td><input type="text" name="cz" value="<msp:evaluate> MSPValue[ $$cz, ""] </msp:evaluate>" size="3" 
autocomplete="off" onkeyup="javascript:checkInput(this.form.cz);"></td> 
 <td>z+</td>
  <td><input type="text" name="cc" value="<msp:evaluate> MSPValue[ $$cc, ""] </msp:evaluate>" size="3" 
autocomplete="off" onkeyup="javascript:checkInput(this.form.cc);"></td> 
 <br><t d>=0<br>(td>\langle tr \rangle\langle /table\rangle< p ><font color=red> 
In the case that coefficients are 0 or 1, enter 0 or 1, and in the case that answer is negative one, enter like as (-2) or -2.
</font>
```
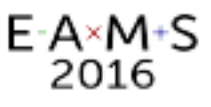

## Contents samples (parameters)

### Simple Case

mondai,{"ArcTan[Sqrt[3]/2]+ArcTan[Sqrt[3]/5]", Pi/3} mondai,{"ArcSin[11/14]+ArcSin[13/14]", 2Pi/3} mondai,{"ArcSin[1/3]+2ArcSin[1/Sqrt[3]]", Pi/2} mondai,{"ArcTan[3/4]+ArcSin[4/5]", Pi/2}

### Random Case

mondai,  ${p=RandomInteger[3]+2;1/(n(n+p))}$ mondai,  ${p=RandomInteger[3]+2;q=RandomInteger[2]+1;1/Expand[(p*n+q)*(p*(n+1)+q)]}$ mondai, $\{a=RandomInteger[3]+1; b=(RandomInteger[5]+1)/(RandomInteger[1]+1); (a*n+2*b)/(n(n+1)(n+2))\}$ mondai, $\{a=RandomInteger[3]+1; b=(RandomInteger[5]+1)/(RandomInteger[1]+1); (a*n+2*b)/(n+1)(n+2)(n+3))\}$ 

### Complex case (programmed)

mondai,  ${a=RandomInteger[3]+2; "(-1)" \Leftrightarrow ToString[a] \Leftrightarrow$ ")^n",p=RandomInteger[3]+1;q=RandomInteger[3]+1;r=RandomInteger[3]+2;"(" <> If[p>1,ToString[p],""] <> "n+" <>  $T$ oString[q]  $\langle \rangle$ ")/"  $\langle \rangle$  ToString[r]  $\langle \rangle$  "^n"} mondai,{a1=RandomInteger[4]+4;b1=RandomInteger[a1-2]+1;b=Numerator[b1/a1];a=Denominator[b1/a1];"(" <> ToString[b]  $\langle \rangle$  "/"  $\langle \rangle$  ToString[a]  $\langle \rangle$  )^n",p=RandomInteger[3]+1;q=RandomInteger[3]+1;r=RandomInteger[3]+2;"(-1)^(n-1)("  $\langle \rangle$  If[p>1,ToString[p],""]  $\langle \rangle$  "n+"  $\langle \rangle$  ToString[q]  $\langle \rangle$  ")/"  $\langle \rangle$  ToString[r]  $\langle \rangle$  "^n"}

※ "mondai" means problem in English.

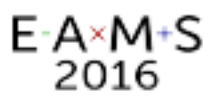

## Contents samples [judgement] (1)

```
ecd=0;sel=ToExpression[sel];
BadPat=RegularExpression[".*Limit.*|.*->.*"]; 
Which<sub>[</sub>
 !MemberQ[0,1,2,9], sel], mrk=0;ecd=1,
 sel===0 && val===Null, mrk=0;ecd=2,
  sel===0 && StringMatchQ[ansstr,BadPat]===True,mrk=2;ecd=5, 
 sel===0 && NumericQ[val]===False, mrk=2;ecd=5,
  asel=!=sel,mrk=2;ecd=3, 
 asel===sel && asel===0 && aval=!=val,mrk=2;ecd=4,
 asel===sel && asel===0 && aval===val,mrk=1,
 asel===sel && asel=!=0,mrk=1,
  True, mrk=2;ecd=99 
];
```
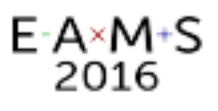

## Contents samples [judgement] (2)

```
ecd=0; 
Which[ 
 matq===Table[Null, \{i,1,4\}, \{j,1,4\}] && matd===Table[Null, \{i,1,4\}, \{j,1,4\}], mrk=0;ecd=1,
  MemberQ[Flatten[{matq,matd}],Null], mrk=0;ecd=2, 
  Simplify[matq.Transpose[matq]]=!=IdentityMatrix[4], mrk=2;ecd=3, 
 Simplify[mondai.matq-matq.matd]===Table[0,\{i,1,4\},\{j,1,4\}], mrk=1,
  True, mrk=2;ecd=4 
]
```
#### E-A×M+S 2016

## Contents samples [judgement] (3)

```
ecd=0;ans=\{ans1,ans2,ans3,ans4\};PolynomialQx[fx ] := Module[\{v\}, v = fx / x \rightarrow 1;
 If[! NumericQ[v], Return[False]]; 
 If[! PolynomialQ[fx, x], Return[False]]; Return[True]]; 
TmpDeg[fx_]:=Exponent[fx,x]; AnsDegs=Map[TmpDeg,ans]; 
ChkDegs={};For[i=1,i=MCT,++i,If[Exponent[ans[[i]],x] <=
n[[i]],ChkDegs=Append[ChkDegs,True],ChkDegs=Append[ChkDegs,False]]]; 
ChkPX=0; For[i=1,i<=MCT,++i,If[Limit[(FX[[i]]-ans[[i]])/x^n[[i]],x->0]!=0,++ChkPX]]
Which[ 
 MemberQ[ans,Null], mrk=0;ecd=1,
  MemberQ[Map[PolynomialQx,ans],False], mrk=2;ecd=2, 
  MemberQ[ChkDegs,False], mrk=2;ecd=3, 
  MemberQ[ChkPX,False], mrk=2;ecd=4, 
 ChkPX > 0, mrk=2;ecd=5+ChkPX,
 ChkPX == 0, mrk=1, True, mrk=2;ecd=99 
\limsup_{n \to \infty} \frac{1}{n}
```
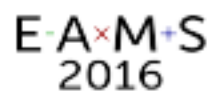

# Moodle plugin

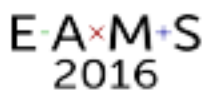

## Problems of the system

- Usability for the teachers : difficult to handle the learning status.
- An problem caused by upgrade of OS occurred at early in 2015.

Fortunately our university provides the LMS (Moodle).

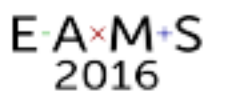

#### Moodle plugin (assisted by Nakahara)

Spec :

- Full compatible with WASM w.r.t. question data.
- Network license of Mathematica required.

History and Plan :

- 2015 : Developed prototype (which can handle simple questions)
- 2016 : Bug fix.

 Addition of function to import from WASM data archives. Other improvements('LTI' may be included?).

- 2017 : Starting test use.
- 2018 : Starting practical use.

## **Screenshots**

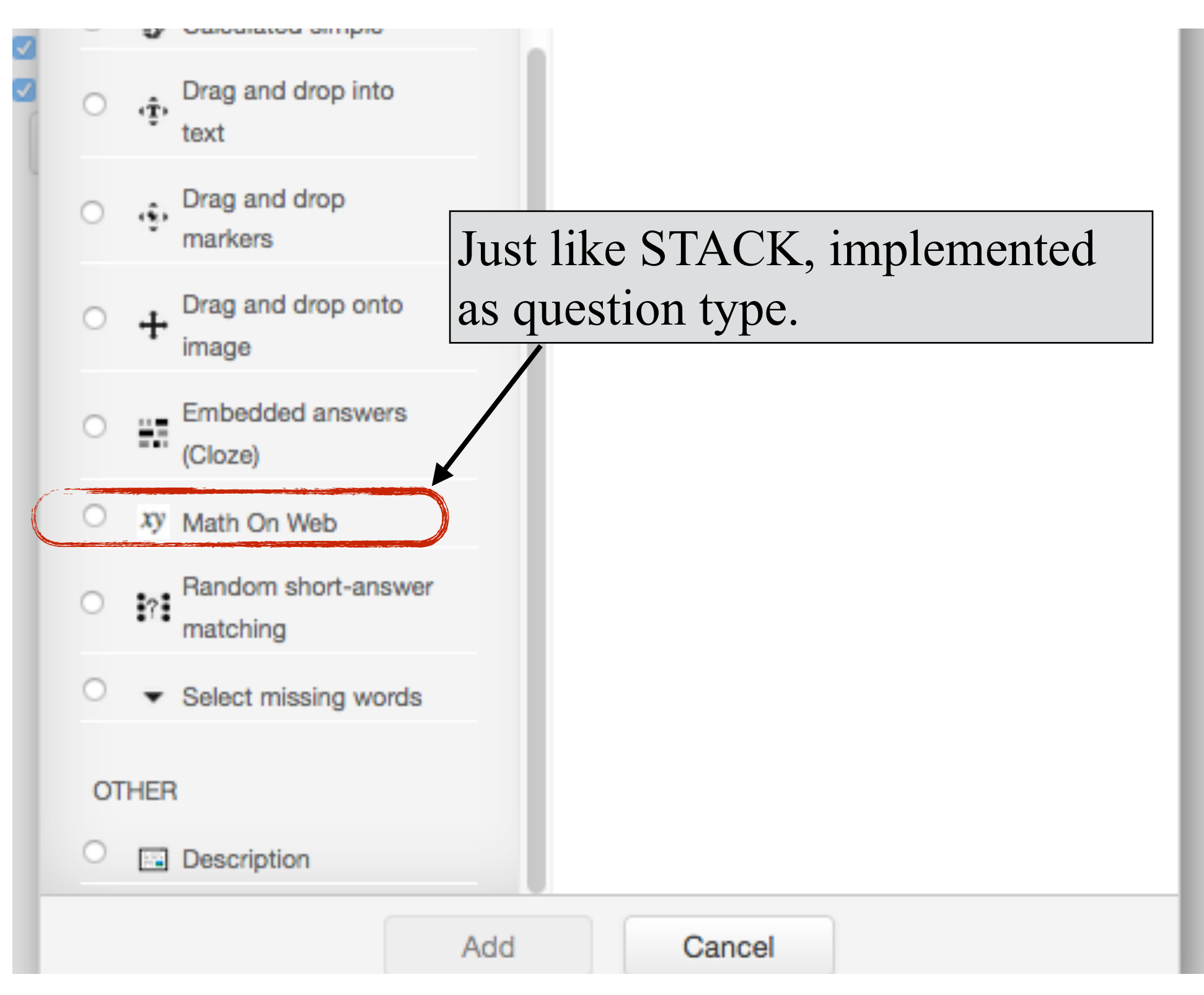

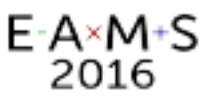

## System of the plugin

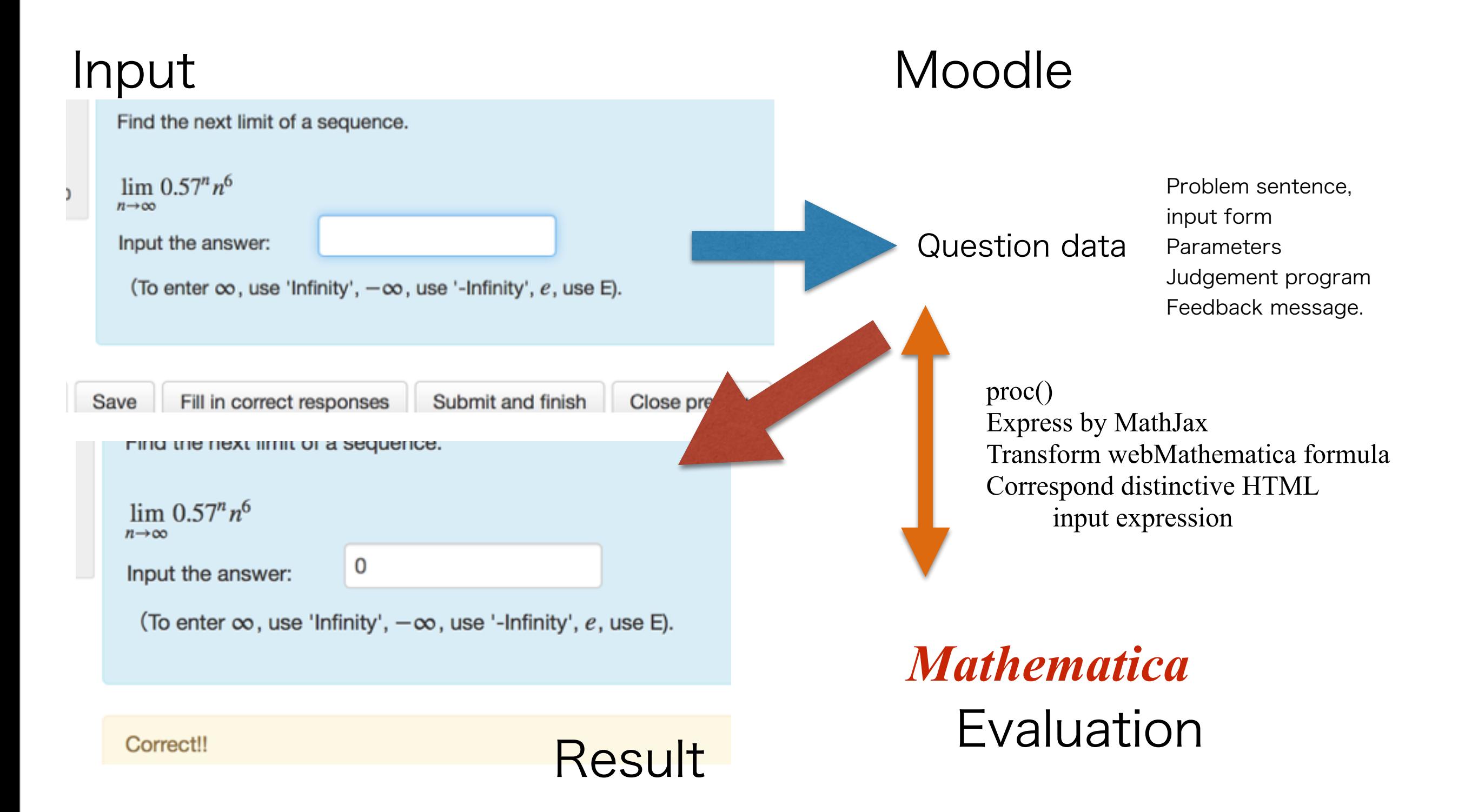

## 'MeLQS'

## the project for sharing materials among heterogeneous systems

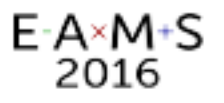

## What we want to do

- We can use STACK 3.x in our university.
- We have already more than 1200 question data.
- BTW, there are so many drill or assessment systems. e.g. Maple T.A. Numbas, DEWIS,…
- The <u>question data</u> is the key of such systems and should be shared.
- But how? Converter ?

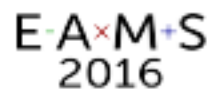

## Structures of the systems

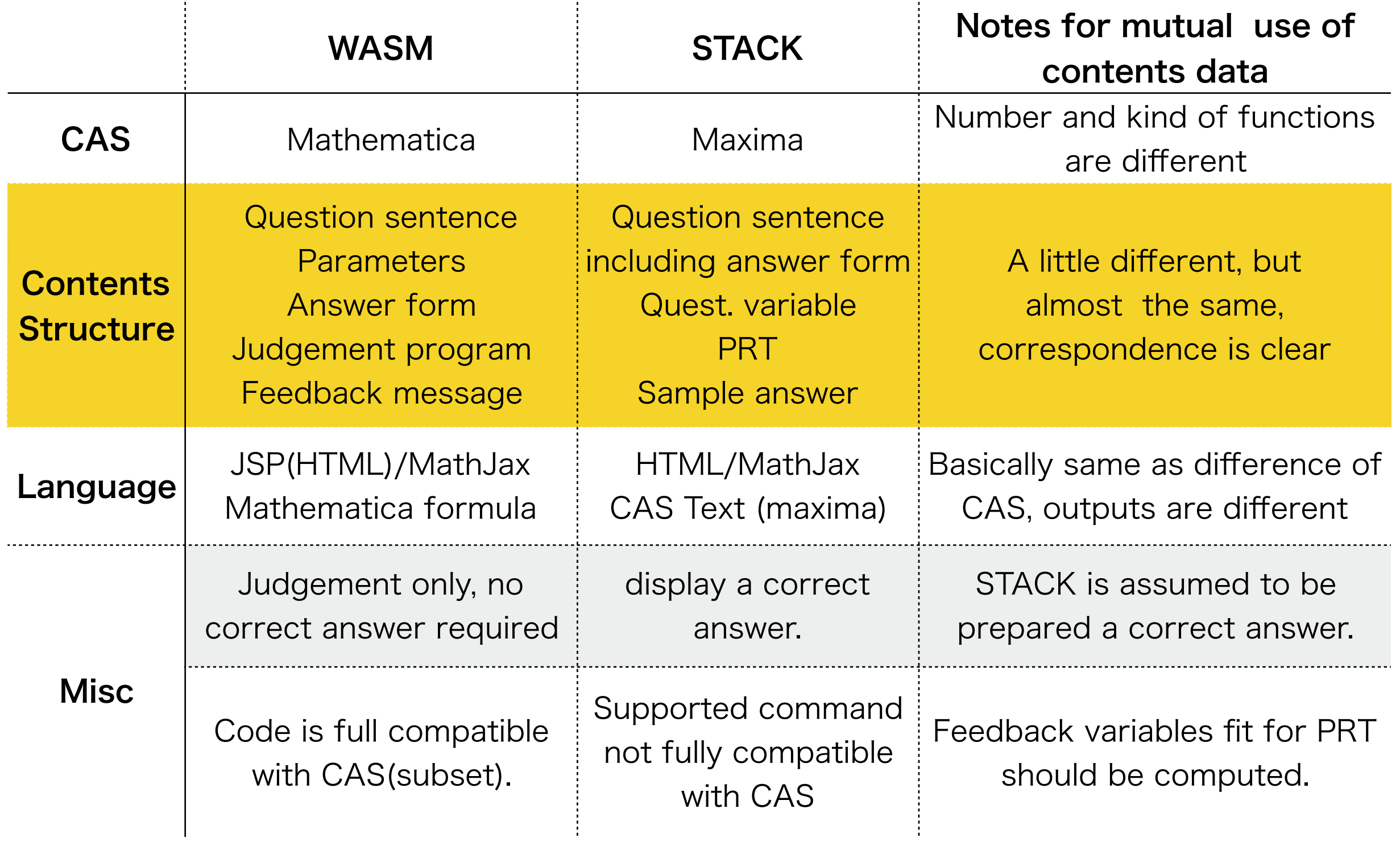

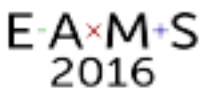

#### Compare the contents data

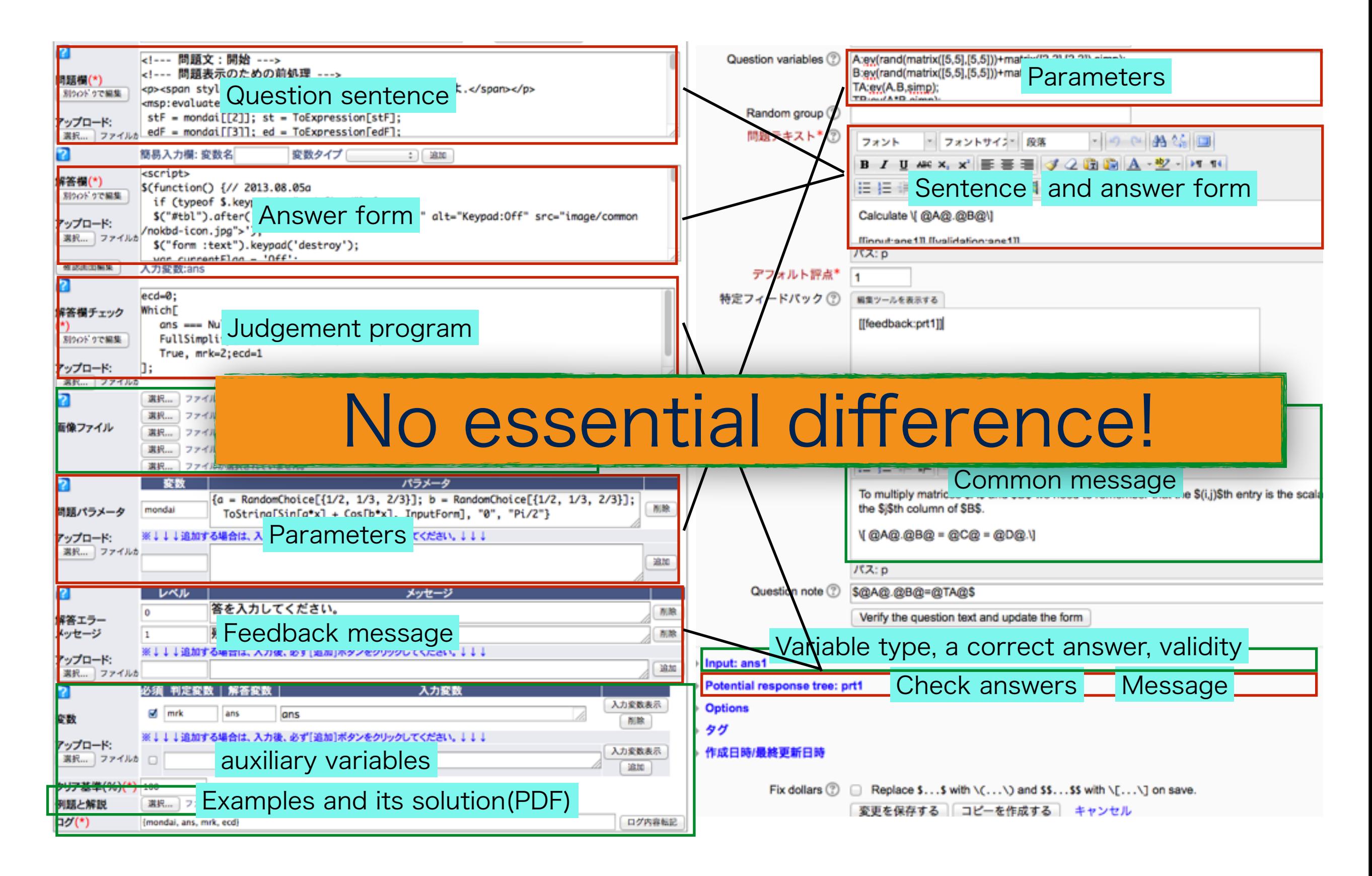

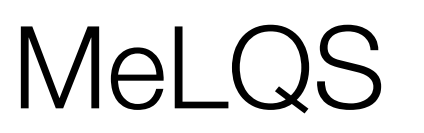

F-A×M+S

- Question data formats may be quite analogous even if the systems are different.
- We want to share question data among heterogeneous systems.
- Rather than a converter, it will be more useful to store the question data in accordance with more generic format.

ʻSpecification' is the key of question data.

We call this "Mathematics e-Learning Question Specification" or ʻMeLQS' for short.

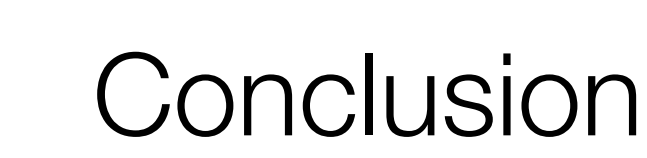

E-A×M+S 2016

- We have developed a *Mathematica*-based drill and assessment systems WMLS and WASM to create a blended learning environment.
- We have more than 1200 questions. We think the question data is the most important element of such systems and will be glad to disclose the data to the public, in a compatible format, like as XML.
- Aiming to share the contents data among heterogeneous systems, we suggested "Mathematics e-Learning Question Specification", which we call 'MeLQS' for short ([2014Y]).
- We are starting to survey how the 'Specification' should be, cooperating with Japanese STACK contributors, Y. Nakamura and T. Nakahara, and an Application Engineer for Maple T.A., K. Kato.

[2014Y] K. Yoshitomi, On a formulation of "Mathematics e-Learning Contents Specification" and it's applications to some systems, The 39th Annual Conference of JSiSE (Japanese Society for Information and Systems in Education) at Wakayama Pref.

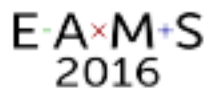

## Finally…

- By sharing the question data, all of teachers will be so happy.
- Even if they use any other system, they can concentrate to improve their class using questions shared and imported from MeLQS db.

If you are interested in the question data or MeLQS, please feel free to contact us below :

[yositomi@las.osakafu-u.ac.jp](mailto:yositomi@las.osakafu-u.ac.jp?subject=)